## ةبقارمل ةيصنلا IM جمارب مادختسإ ةيزكرملا ةجلاعملا ةدحول يلاعلا مادختسالا ىلع تالوحم Cisco Catalyst Series  $\ddot{\phantom{0}}$

# تايوتحملا

ةمدقملا <u>ةيساسألا تابلطتملا</u> تابلطتم<u>ل</u>ا ةمدختسمل تانوكمل تاحالطصالا ةيساسأ تامولعم اهحالصإو ءاطخألا فاشكتسا <u>يف (CPU) ةيزكرملا ةجل|عمل| ةدحو ي ف عافتر| ثودح ةل|ح ي ف تان|يبل| طاقتل|ب EEM موقي</u> .2960X زارطل ينورتكلإلا ديربلا تاهيبنت يلحملا فلملا ىلإ تاجرخم قاحلإ يصنلا جمانربلا ةلازإو يلحملا فلملا ىلإ تاجرخم ةفاضإ يلحملا فلملا ىلإ ةباتكلاو تاجرخملا عيمجت يطمنلا IOS ىلع (CPU (ةيزكرملا ةجلاعملا ةدحو مادختسإ ةبقارم يصن جمانرب ةلازإ ةلص تاذ تامولعم

## ةمدقملا

Cisco IOS $^\circ$  نم (IM) <sup>نمضملا</sup> ثدحلا ريدمل يعرفلا ماظنلا مادختسإ ةيفيك دنتسملا اذه فصي .Catalyst Cisco ةلسلس تالوحم ىلع (CPU (ةيزكرملا ةجلاعملا ةدحو مادختسإ ةبقارمل

## ةيساسألا تابلطتملا

## تابلطتملا

.IOS Cisco نمضملا ثدحلا ريدمب ةفرعم هيدل مدختسملا نأ دنتسملا اذه ضرتفي

## ةمدختسملا تانوكملا

.Switches Series Catalyst Cisco تالوحملا ىلع ةمئاق دنتسملا اذه يف ةدراولا تامولعملا

.ةصاخ ةيلمعم ةئيب يف ةدوجوملI ةزهجألI نم دنتسملI اذه يف ةدراولI تامولعملI ءاشنإ مت تناك اذإ .(يضارتفا) حوسمم نيوكتب دنتسملا اذه يف ةمدختسَملا ةزهجألا عيمج تأدب .رمأ يأل لمتحملا ريثأتلل كمهف نم دكأتف ،ةرشابم كتكبش

## تاحالطصالا

.قافتإ ةقيثو ىلع ةمولعمل <u>قافتا فرط ينف cisco</u> تلحأ

# ةيساسأ تامولعم

تالكشم تالكشم فاشكتسال ةياغلل ةفتاغل الله قيام التصفيل المن أن المعن بال تون الشرقة وين عن المسمون ا فاشكتسأ بعصيو رمعلا ةريصق نوكت يتلاو ةعطقتملا (CPU) ةيزكرملا ةجلاعملا تادحو تادحو يف تادايزل| ىلع ل|ثم اذه .رماوأل| رطس ةهجاو مادختس|ب ايودي اهلحو تالكشمل| :(CPU (ةيزكرملا ةجلاعملا

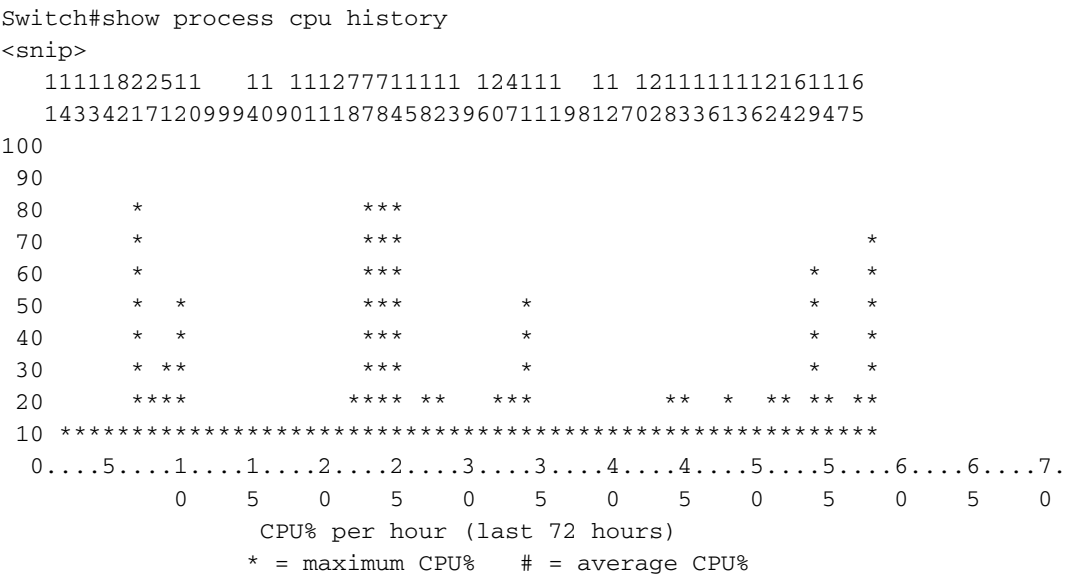

## اهحالصإو ءاطخألا فاشكتسا

مادختسإ ةبقارمل ةيصنلIM جمارب مادختسإ يJح ةلثمألI نم ديدعلI مسقلI اذه نمضتي مادختساب IM ل switches 3750 و 2960 Catalyst تالوحملا حمست .(CPU (ةيزكرملا ةجلاعملا ةدحو IM ل 4500 Catalyst تالوحم حمستو ؛(NVRAM (ةرياطتملا ريغ يئاوشعلا لوصولا ةركاذ IM ل 6500 Catalyst تالوحم حمستو ؛(bootflash (ةتقؤملا ديهمتلا ةركاذ ىلإ ةباتكلاب مادختساب disk0 و sup-bootdisk.

نم ديزم ىلع لوصحلل (طقف <u>نيلجسمل!</u> ءالمعلل) <u>رماوأل| ثحب ةادأ</u> مدختس| :**ةظحالم** .مسقل اذه يف ةمدختسمل ا رماوأل الوح تامولعمل ا

#### ةجلاعملا ةدحو يف عافترإ ثودح ةلاح يف تانايبلا طاقتلاب EEM موقي .X2960 زارطلا يف (CPU (ةيزكرملا

مت يتلا تانايبلا هيجوت ةداعإب هاندأ IM موقيس .قرب ىلإ قاحلإ X2960 ةزافح ةدام دناسي ال .IM ل ليغشت رخآ نم TAC:/flash يف ةلصلا تاذ تافلملا يف اهيلع لوصحلا

logging buffered 8192 informational process cpu threshold type total rising 80 interval 5 ! event manager applet High\_CPU authorization bypass event syslog pattern "CPURISINGTHRESHOLD" action 001 syslog msg "EEM: HIGH CPU detected. Writing info to flash:" action 002 cli command "enable"

```
action 003 cli command "term exec prompt timestamp"
action 004 cli command "term len 0"
action 005 cli command "mkdir TAC" pattern "Create.*"
action 006 cli command "TAC" pattern "Create.*"
action 007 cli command " "
action 008 cli command "show process cpu sorted | redirect flash: TAC/TAC_CPU.txt"
action 009 cli command "show buffers | redirect flash:TAC/TAC_Buffers.txt"
action 010 cli command "show interfaces summary | redirect flash:TAC/TAC_IntSumm.txt"
action 011 cli command "show interfaces stats | redirect flash: TAC/TAC_IntStat.txt"
action 012 cli command "show ip traffic | redirect flash: TAC/TAC_IPTraffic.txt"
action 013 cli command "show ip cef switching statistics | redirect flash:TAC/TAC_IPCef.txt"
action 014 cli command "show controllers cpu-interface | redirect flash: TAC/TAC_Controllers.txt"
action 015 cli command "show platform port-asic stats drop | redirect flash:TAC/TAC_Port-
Asic.txt"
action 016 cli command "show platform ip unicast statistics | redirect
flash:TAC/TAC_UnicastStats.txt"
action 017 cli command "show platform ip unicast counts | redirect
flash: TAC/TAC_UnicastCounts.txt"
action 018 cli command "show platform tcam utilization | redirect flash:TAC/TAC TCAM.txt"
action 019 syslog msg "EEM: Self-removing applet from configuration..."
action 020 cli command "configure terminal"
action 021 cli command "no event manager applet High_CPU"
action 022 syslog msg "EEM: Finished removing from configuration!"
action 023 cli command "end"
```
#### ېنورتكل|ل دىرب∪ا تاەيبڧت

ةجل!عملا ةدحو مادختسإ ةبسن زواجتت امدنع هيبنت ةلاسر يصنال جمانربال اذه لسري يذلا show process cpu رمألا جارخإ وه ينورتكJإلI ديربJا صن نإ .ةئامJاب 50 (CPU) ةيزكرملI .ەزرف مت

```
event manager applet highcpu
event snmp oid 1.3.6.1.4.1.9.9.109.1.1.1.1.3.1 get-type exact entry-op ge entry-val 50 poll-
interval 0.5
action 1.0 cli command "enable"
action 2.0 cli command "show proc cpu sorted"
action 3.0 mail server "192.168.1.1" to "user-to@domain.com" from "user-from@domain.com"
subject "High CPU Alert" body "$_cli_result"
:يە ةلﺉاملا تارىغټملا تافىرعت
```
- ثدحلا ريدم قيٻطت مسا HIGHcpu •
- ةب∣تك/كړت ∙
- ةجلاعملا ةدحو مادختسإ نم قىقحتلل (OID) نئاكلا فرعم 1.1.1.1.2.209.1.4.1.0. 1.3.6.1.4.1 (RP) ەي جوتلI جلاءمل (CPU) ةيزكرملI
- ي. المال الله عمر المعنى الرغ عن المعنى المعنى التي تصوير المعنى المعنى المعنى المعنى المعنى المعنى ا
- ةدحو يجمربJل صنJا بقاري يذلI (ةيناث 0.5 لك) ددرتJ ا  *0.5 عاصقتسJلI لصIف* ةيزكرملا ةجلاعملا
- ديرٻل| مڊاخٻ ص|خل| IP 1.1-169.169 •

## يلحملا فالملا يال تاجرخم قاحلا

.يلحملا فـلملا ماظن يف فـلم ىل| ةبولطملا تاجرخملا قاحل|ب يصنلا جمانربـلا اذه موقي .لوحمل! يلء بس|نمل! ت|ف|بمل| م|ظنب *ت|فالمل| م|ظن* لدبتس|

```
event manager applet High_CPU
event snmp oid 1.3.6.1.4.1.9.9.109.1.1.1.1.3.1 get-type exact entry-op ge entry-val 50 poll-
interval 0.5
 action 0.0 syslog msg "High CPU DETECTED. Please wait - logging Information to file
system:high_cpu.txt"
 action 0.1 cli command "enable"
 action 0.2 cli command "show clock | append file system:high_cpu.txt"
 action 1.2 cli command "term length 0"
 action 1.3 cli command "show process cpu sorted | append file system:high_cpu.txt"
 action 1.4 cli command "show log | append file system:high_cpu.txt"
 action 1.5 cli command "show interfaces | append file system:high_cpu.txt"
 action 1.6 cli command "term length 24"
```
### يصنلا جمانربلا ةلازإو يلحملا فلملا ىلإ تاجرخم ةفاضإ

فـلم ىلإ ا**هزرف مت يتـلا show process cpu ر**مألI تـاجرخم لـي.يذتـب يصنلI جمانربـلI اذه موقي ماظنب *تافالملا ماظن* لدبتسا .هلامكإ درجمب هسفن ليزي مث ،يلحملا فالملا ماظن يف .لوحملI ىلء بس|نملI تافلملI

```
event manager scheduler script thread class default number 1
event manager applet High_CPU
event snmp oid 1.3.6.1.4.1.9.9.109.1.1.1.1.3.1 get-type exact entry-op gt entry-val 50 poll-
interval 0.5
 action 0.0 syslog msg "High CPU DETECTED. Please wait - logging Information to
flash:high_cpu.txt"
 action 0.1 cli command "enable"
 action 0.2 cli command "term exec prompt timestamp"
 action 1.3 cli command "show process cpu sorted | append file system:high_cpu.txt"
 action 1.4 cli command "show process cpu sorted | append file system:high_cpu.txt"
 action 1.4 cli command "show process cpu sorted | append file system:high_cpu.txt"
 action 5.1 syslog msg "Finished logging information to file system:high_cpu.txt..."
 action 5.1 syslog msg "Self-removing applet from configuration..."
 action 5.2 cli command "term no exec prompt timestamp"
 action 9.1 cli command "configure terminal"
 action 9.2 cli command "no event manager applet High_CPU"
 action 9.3 cli command "end"
```
#### يلحملا فلملا ىلإ ةباتكلاو تاجرخملا عيمجت

تاجرخملا عيمجتو ليغشتل syslog ىلإ دنتسم لغشم يصنلا جمانربلا اذه مدختسي ماظنب *تافلملا ماظن* لدبتسا .يلحملI تافلملI ماظن ىلإ تاجرخملI كلت ةباتكو ةبولطملI .لوحملI ىلء بس|نملI تافلملI

process cpu threshold type total rising 70 interval 15 event manager applet DETECT\_CPU event syslog pattern ".\*SYS-1-CPURISINGTHRESHOLD.\*" action 1 cli command "en" action 2 cli command "show clock | append *file system*:cpuinfo" action 3 cli command "show proc cpu sort | append *file system*:cpuinfo" action 4 cli command "show line | append *file system*:cpuinfo"

### يطمنلا IOS ىلع (CPU (ةيزكرملا ةجلاعملا ةدحو مادختسإ ةبقارم

ةيزكرملا ةجلاعملا ةدحو مادختسإ ةبقارمل Cisco نم (IM (جارخإلا/لاخدإلا ةادأ مادختسإ نكمي امك ةدحو ةبقارم ةيفيك يف تافالتخالل ارظن .يطمنلا IOS ليغشتلا ماظن ىلع (CPU( ةرادإ لوكوتوربل (OID) ةئف فرعم مادختسإ كنكمي ،ةيطمنلا IOS ىلع ةيزكرملا ةجلاعملا ةدحو مادختسإ نم ققحتلل (1.3.6.1.4.1.9.9.109.1.1.1.1.3.1) (SNMP (طيسبلا ةكبشلا .IOS ةيساسألا ةيلمعلا ةطساوب (CPU (ةيزكرملا ةجلاعملا

تاف $\cup$ ملا ماظنل ةبولطملا تاجرخملا بتكيو لغشمك OID يصنلا جمانربلا اذه مدختسي .لوحمل| ي∫ع بَسَانمل| تافلملا ماظنب *تافلمل| ماظن* لدبتس| .يلحمل|

event manager scheduler script thread class default number 1 event manager applet High\_CPU event snmp oid 1.3.6.1.4.1.9.9.109.1.1.1.1.10.1 get-type exact entry-op ge entry-val 50 pollinterval 0.5 action 0.0 syslog msg "High CPU DETECTED. Please wait - logging Information to *file system*:high\_cpu.txt" action 0.1 cli command "enable" action 0.2 cli command "show clock | append *file system*:high\_cpu.txt" action 1.2 cli command "term length 0" action 1.3 cli command "show process cpu sorted | append *file system*:high\_cpu.txt" action 1.4 cli command "show log | append *file system*:high\_cpu.txt" action 1.5 cli command "show interfaces | append *file system*:high\_cpu.txt" action 1.6 cli command "term length 24"

#### يصن جمانرب ةلازإ

:صن IM تلزأ to order in رمأ اذه تلخد

Switch(config)#**no event manager applet** *applet name*

## ةلص تاذ تامولعم

[Systems Cisco - تادنتسملاو ينقتلا معدلا](http://www.cisco.com/cisco/web/support/index.html?referring_site=bodynav) ●

ةمجرتلا هذه لوح

ةي الآلال تاين تان تان تان ان الماساب دنت الأمانية عام الثانية التالية تم ملابات أولان أعيمته من معت $\cup$  معدد عامل من من ميدة تاريما $\cup$ والم ميدين في عيمرية أن على مي امك ققيقا الأفال المعان المعالم في الأقال في الأفاق التي توكير المالم الما Cisco يلخت .فرتحم مجرتم اهمدقي يتلا ةيفارتحالا ةمجرتلا عم لاحلا وه ىل| اًمئاد عوجرلاب يصوُتو تامجرتلl مذه ققد نع امتيلوئسم Systems ارامستناء انالانهاني إنهاني للسابلة طربة متوقيا.